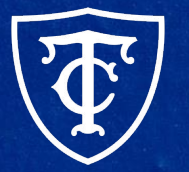

### **Teachers College COLUMBIA UNIVERSITY**

## **ePAF: Recurring Questions and Common Errors**

## **What We'll Cover Today**

- Recommended Steps Before Creating a Non-Reappointment ePAF
- **Determining Position Numbers**
- **Recurring Questions** 
	- One Time Payments
	- Overages
	- Supplements
	- Which ePAF to Use
	- Position Suffix vs Terminated Position
	- Query Date, Effective Date, Personnel Date
	- Hourly Rate
- **Common System Errors**

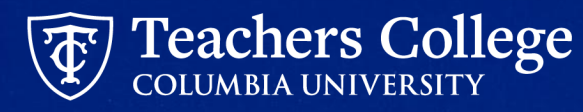

## **Recommended Steps Before Creating a Non-Reappointment ePAF**

- Determine type of transaction nature of the work/job
- Determine funding information permanent budget or budget transfer needed?
- Determine position
- Review all jobs for the employee
- Determine ePAF approval category

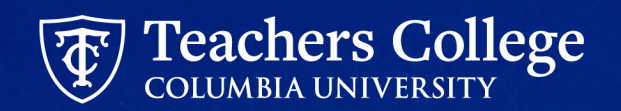

## <span id="page-3-0"></span>**Determining Position Numbers**

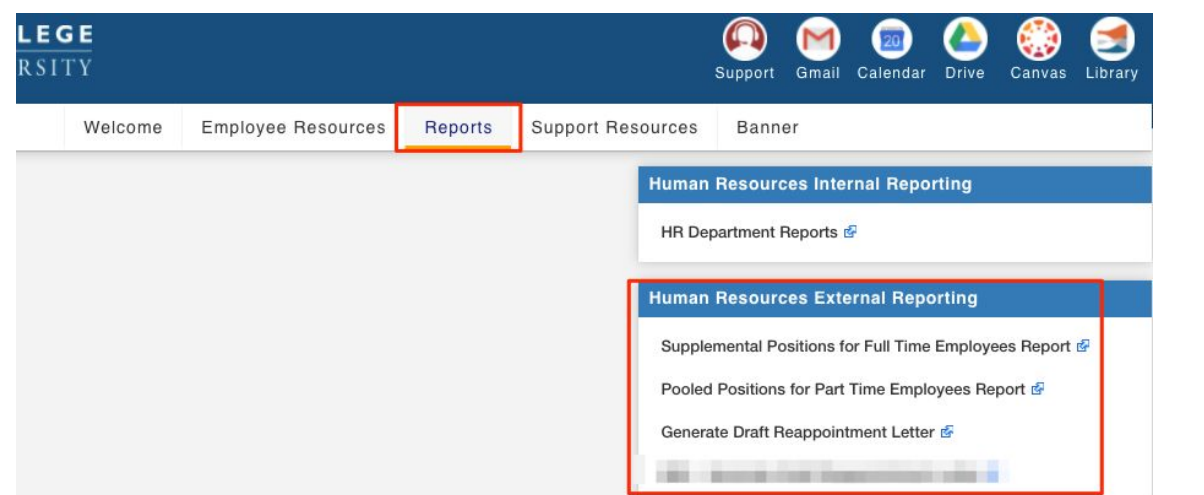

● run Supplement Positions for Full Time Employees Report (MyTC > Reports > Human Resources External Reporting)

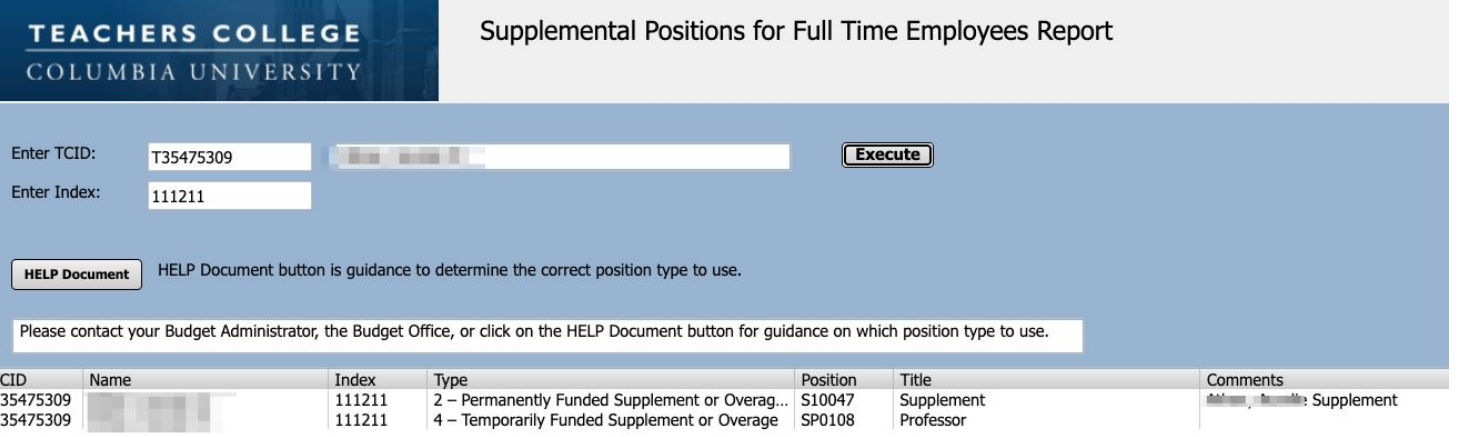

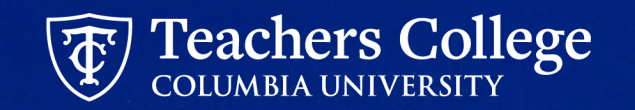

Jan 2024

# **Recurring Questions**

## **1. One Time Payments (OTP)**

- Payment for working on a short-term assignment, **typically not exceeding three days in duration**.
	- For example, payment for teaching a workshop, music performance, videography, guest speaking, facilitator fees, etc.
- Employees do not need a primary job in order to receive a OTP but they need to have an active employment record. If the person does not have an active employment record, they must be hired in PageUp to be paid OTP.
- **● Position: OTP000**
- May only be **paid from account 6571**

### **Not Eligible:**

- Faculty and Lecturers (Additional work should be processed as Overage or Supplements)
- Non-exempt employees (Non-exempt staff, Interim staff, Administrative Fellow & College Work Study)
	- In general, an employee whose primary job is non-exempt cannot be paid a one time payment. Additional work should be reported on their timesheet

\*Full Time & Part Time Exempt employees are not excluded from one-time payments, but payments must be in coordination with guidelines for [Additional Employment or Supplements for Full-Time Positions](https://www.tc.columbia.edu/policylibrary/policies/additional-employment-or-supplements-for-full-time-positions-1246952/)

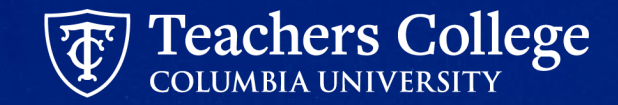

## **1. One Time Payments (OTP)**

- Clarification on Part Time instructional work
	- Eligible for OTP as long as it is charged against a different index than the index of their active PT instructor job.
		- For example, Part Time instructor in ORL who is teaching for one program (one index) and is receiving a OTP for helping another program (different index)
	- Instructional Staff/Fee-Based Instructional work (account number 6152/6159; eclass 81) should NOT be processed as OTP
		- This appointment type should be used for anyone paid to teach a course for credit with less than 18 points or a non-credit offering.
		- There are 4 sub-categories: non-credit instructor, academic supervisor, individual and small group instructor, and TCCS teacher. As always, this appointment type is not eligible for tuition remission.

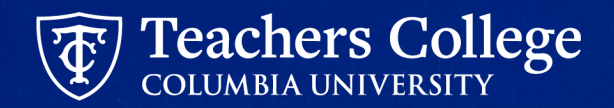

## **2. Overages**

- Overages are paid to Faculty (eclass = 20) and Lecturers (eclass =25) when they do additional academic/research work.
	- Examples of Overage Work:
		- Teaching a workshop, an extra class beyond the 4 course load (5 course load for lecturers), a guest lecture and curriculum work
		- Research work,
		- Professional development coaching
		- Other academic-related tasks such as accreditation work
- Anytime Faculty or Lecturers are receiving additional salary paid from a grant (5-xxxxx) index, the salary is considered overage.
- This additional pay can take place any time of the year and must be charged against the same account as the Faculty/Lecturer's primary job.

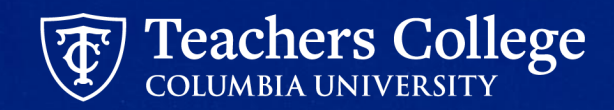

## **2. Overages**

- To determine the position number, run **Supplement Positions for Full Time Employees Report** ([See Slide 5\)](#page-3-0)
- Dependent on how it is being funded, select the position number with the correct type:

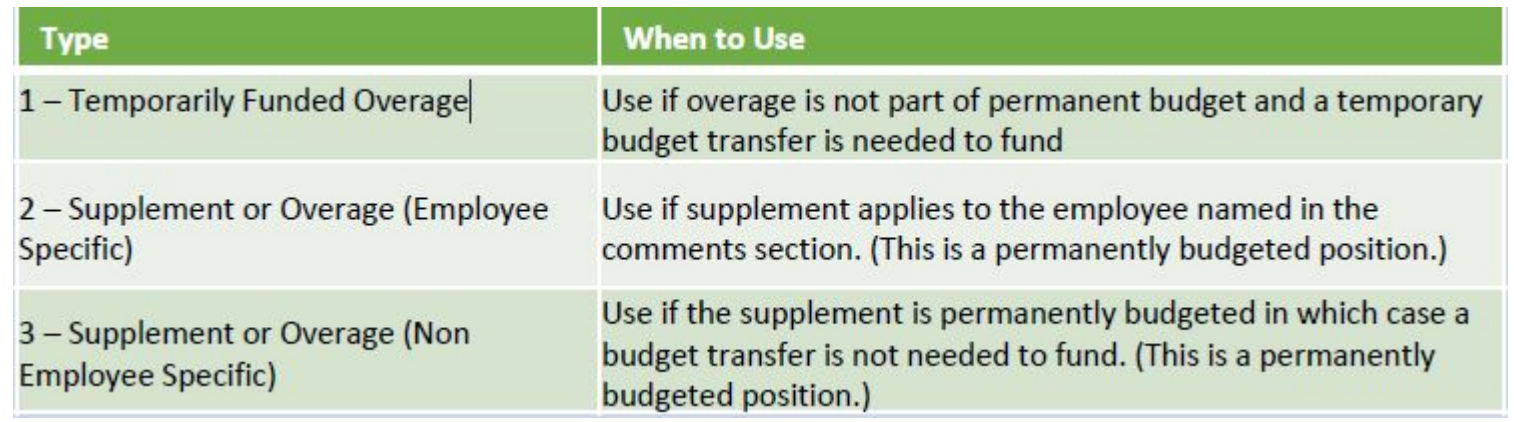

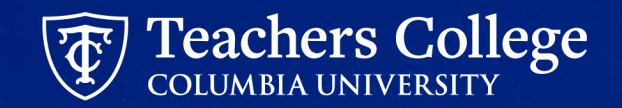

## **3. Supplements - Eligibility**

- Supplemental pay is available to Full Time Professional Staff, Faculty and Lecturers, Full Time Instructors for administrative work.
	- For example:
		- Professional staff helping out on a long term project or coverage for a vacant job Note: all requests for an additional appointment or supplemental pay must be approved in advance of the work. See Additional Employment or Supplements for Full-Time Positions
		- Faculty/lecturer additional administrative work such as running a program like SPA

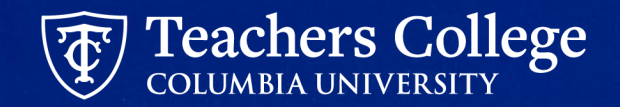

## **3. Supplements - Determining Position Numbers**

### For Professional Staff:

- Run **Supplement Positions for Full Time Employees Report** ([See Slide 5](#page-3-0))
- Use the position with Type "2 Supplement or Overage (Employee Specific)" if available based on the comments
- Otherwise, use the position with Type "4- Temporarily Funded Supplement"

#### For Faculty, Lecturers and Full Time Instructors:

- Run **Supplement Positions for Full Time Employees Report** ([See Slide 5](#page-3-0)). Up to four different types of positions can be displayed.
- Dependent on how it is being funded, select the position number based on

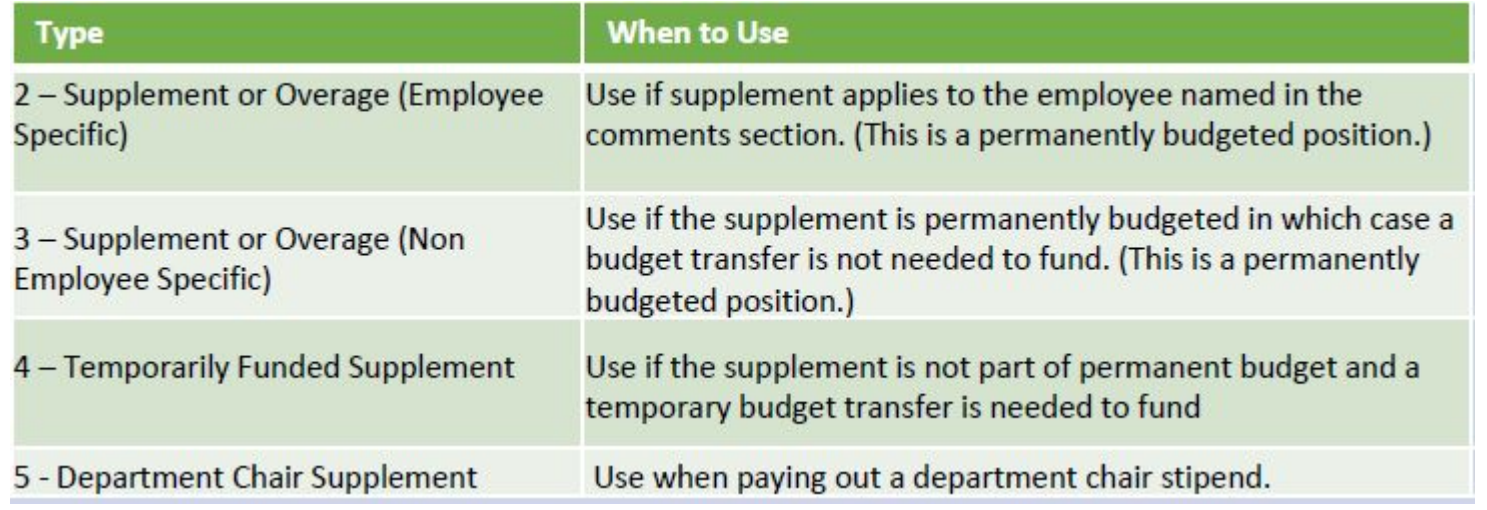

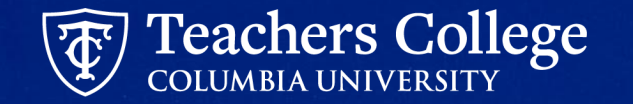

## **4. Which ePAF to use - ADDJB1, ADDJB6 and REAP2/REAP3**

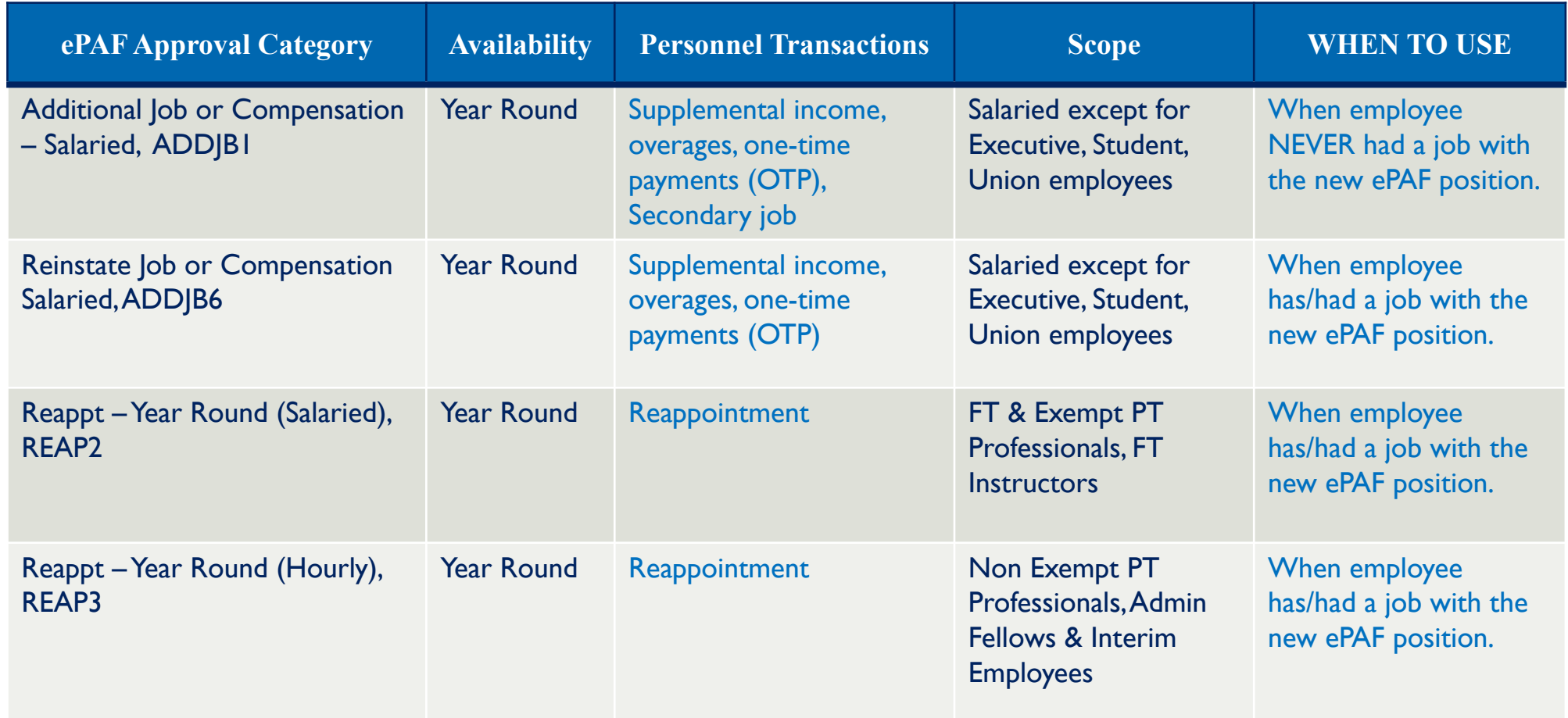

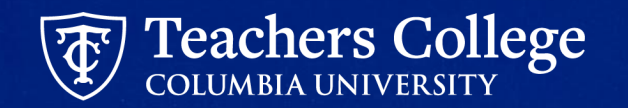

## **4. Position Suffix vs Terminated Position**

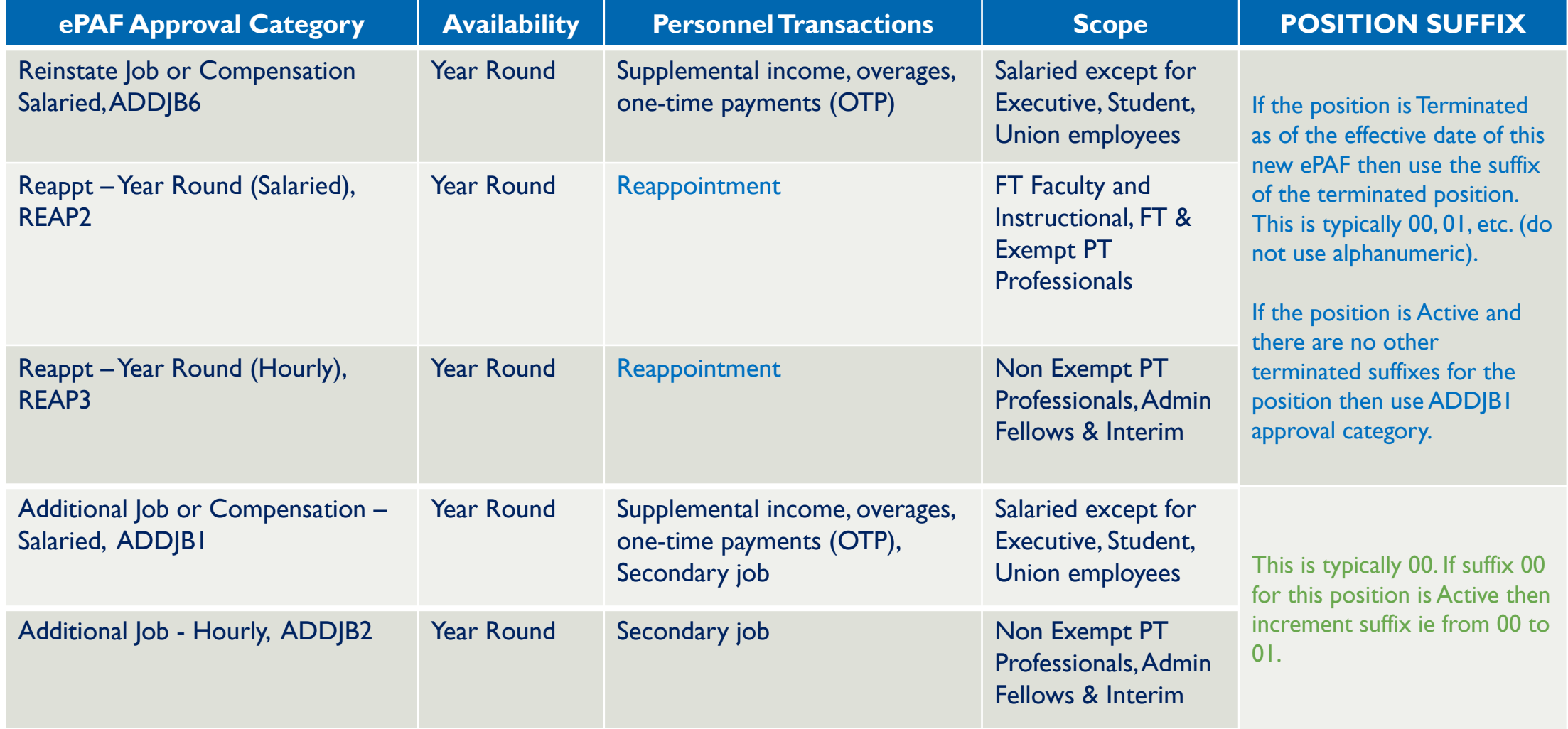

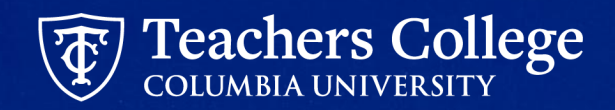

## **5. Query Date, Begin Date, Effective Date, Personnel Date**

- **● For All Additional Jobs or Compensation ePAFs**
	- $\circ$  Query Date = Begin Date = Effective Date = Personnel Date = Actual Start Date
- **● For All Reinstate Job or Compensation or Year Round Reappointment ePAFs**
	- Query Date = Effective Date = Personnel Date = Actual Reinstate Date

**Note:** Actual Start Date or Actual Reinstate Date usually falls on the start of the pay cycle.

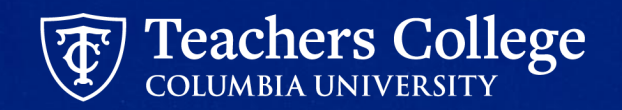

## **6. Hourly Rate ePAFs - Total Amount in Comments**

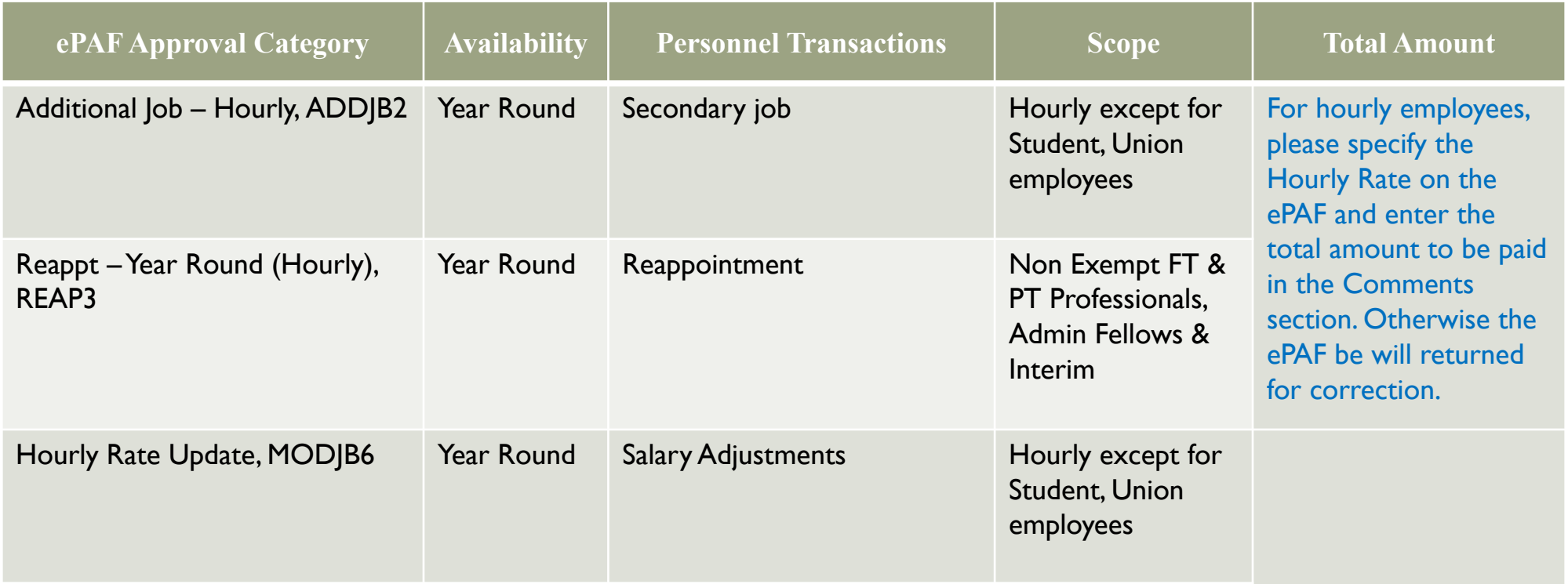

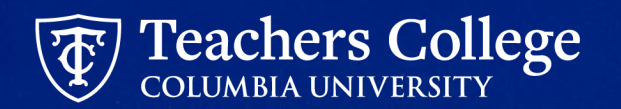

## **7. Budget or Grants Approval, or Both**

- If Index (see ePAF Funding Allocation section) starts with 5 then Grants approval is required. Otherwise, Budget approval is required. Budget approves the following indices:
	- 1xxxxx Operating Funded
	- 2xxxxx Designated Funds
	- 62/4xxxxx Spendable endowments
	- 65xxxx Gifts
	- If ePAF funding is split between Grants and Non-Grants indexes then both Grants and Budget need to approve. Please refer to the user guide for detailed instructions.

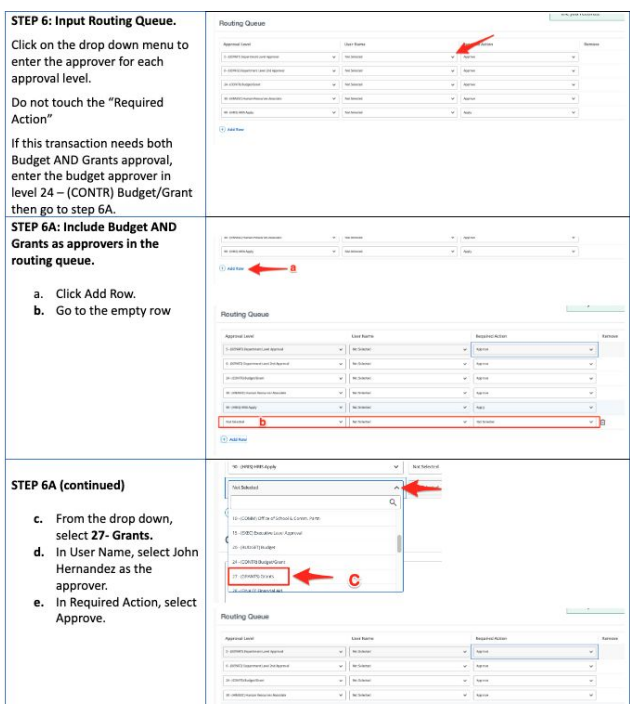

## **Common System Errors**

## **Common Error #1: Defaulted Values: Salary/Hourly Rate**

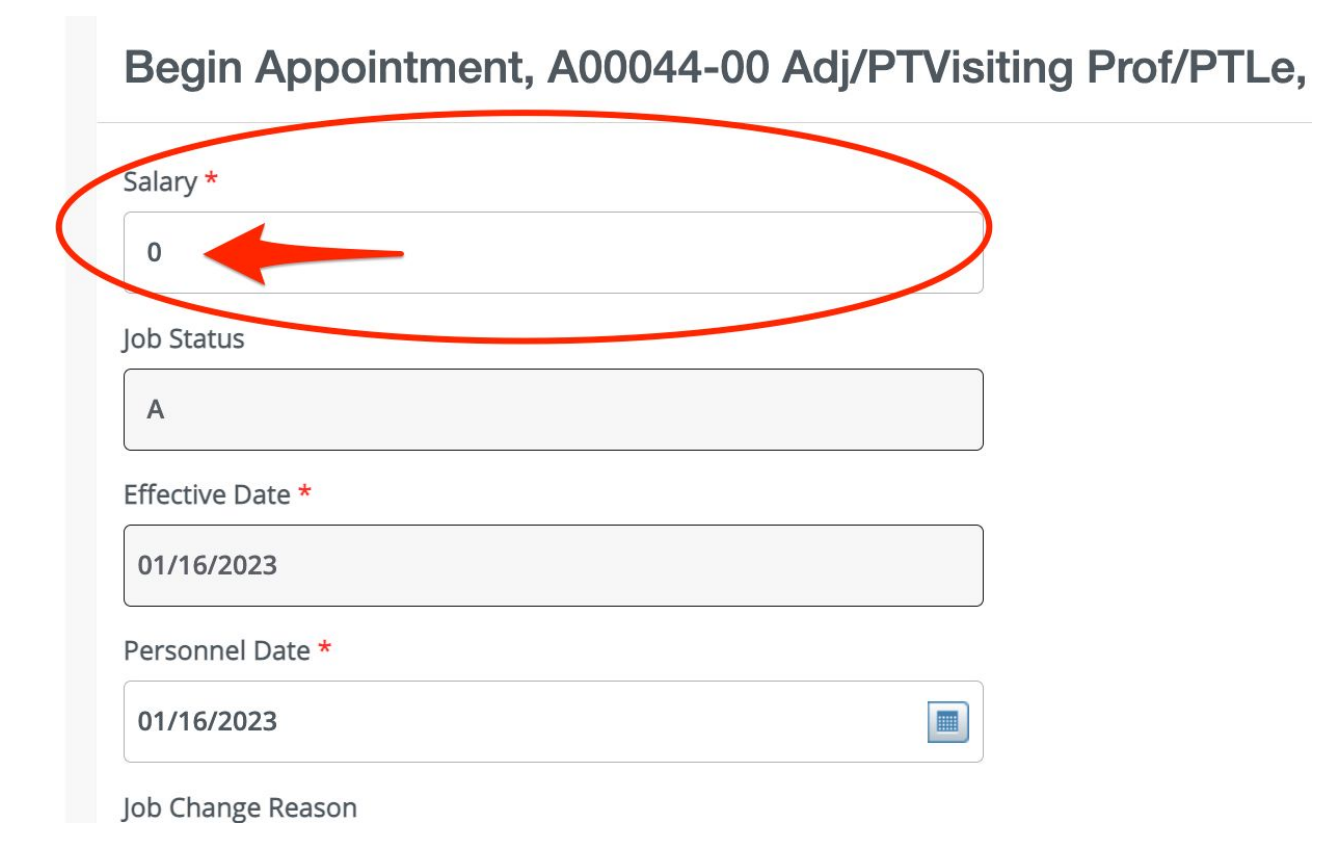

- Any ePAFs with a Salary or Hourly Rate have been defaulted to "0"
	- The ePAF will NOT error out, but be sure to update this to the correct amount - otherwise your employee will not get paid.

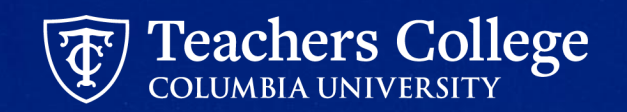

## **Common Error #2: Invalid Value for Salary. Value entered must be numeric.**

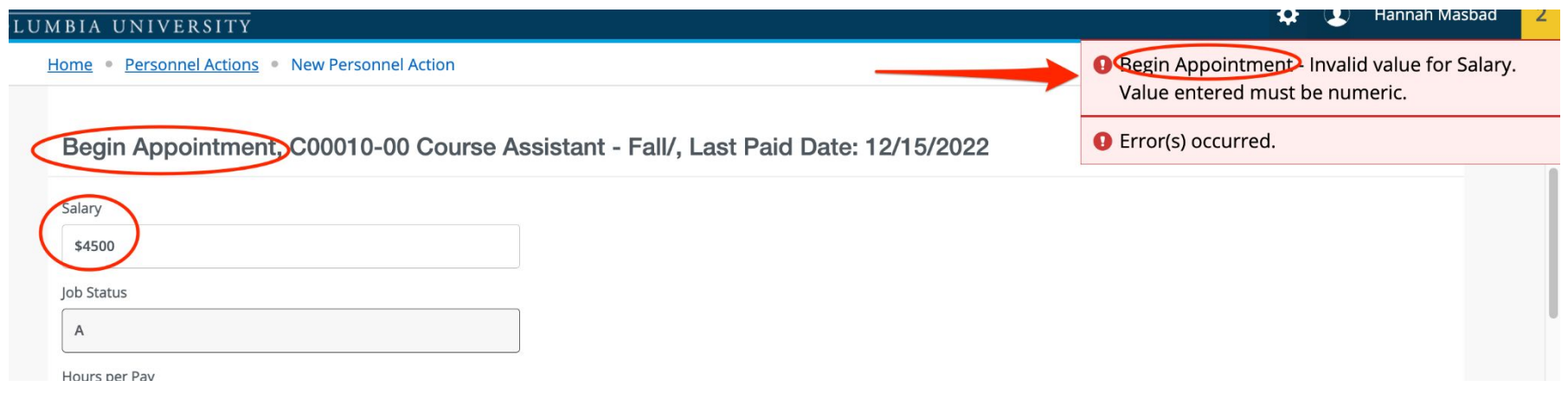

- If you receive an error that says "Invalid value for Salary. Value entered must be numeric.," this means you have put a "\$" (dollar sign) in the salary section on the EPAF. You cannot put a "\$" sign in the Salary or Hourly Rate field.
- Be sure to remove the "\$" sign and then, after reviewing, click submit.

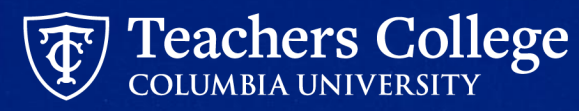

## **Common Error #3: End Appointment End date = 01/01/1900**

End Appointment, D00001-00 Doctoral Research Fellow, Last Paid Date: 02/28/2023

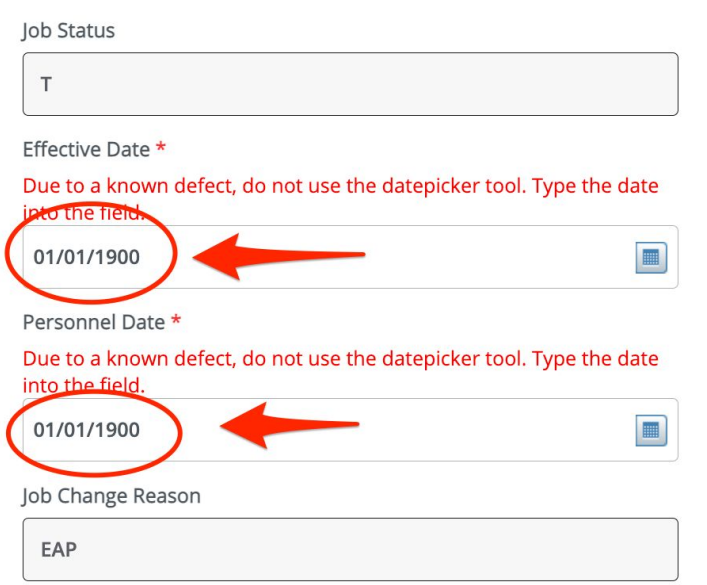

Some ePAFs will have 01/01/1900 defaulted into the date field. Update this field to the end date of the appointment/transaction.

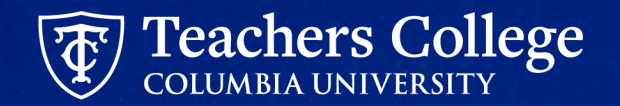

## **Common Error #4: Incorrect Date Inputs**

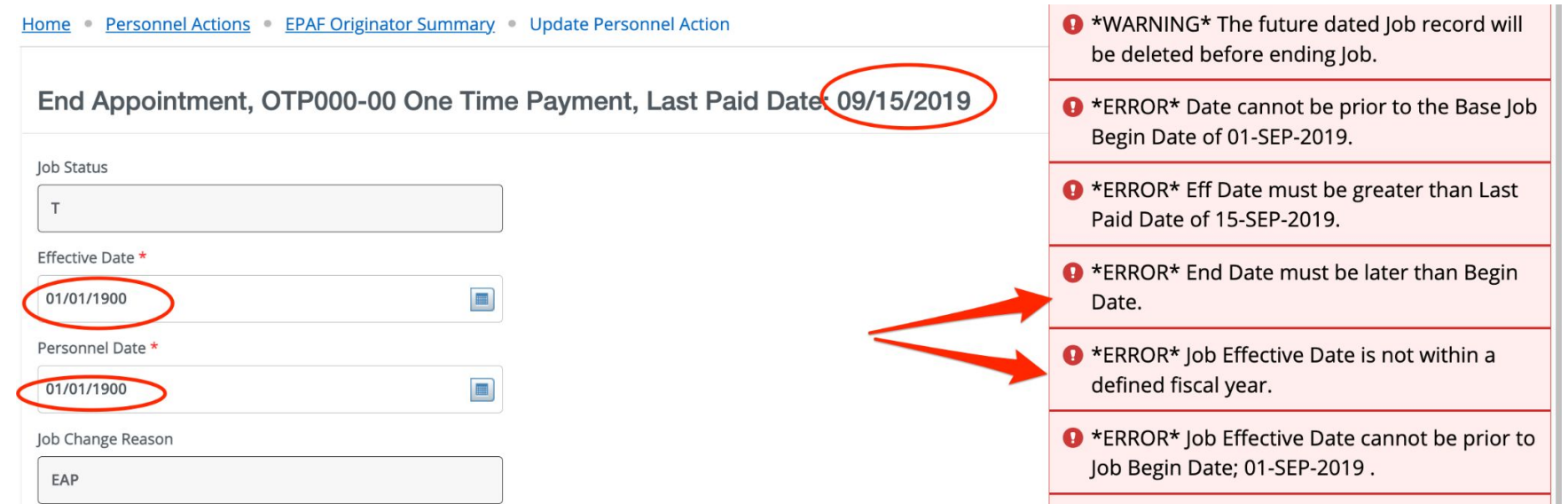

### Be sure manually enter the date on the end appointment. (**Do not use datepicker as it will override the dates in the begin appointment section**.)

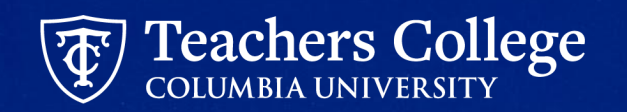

## **Common Error #5: Date Input: Manual Entry**

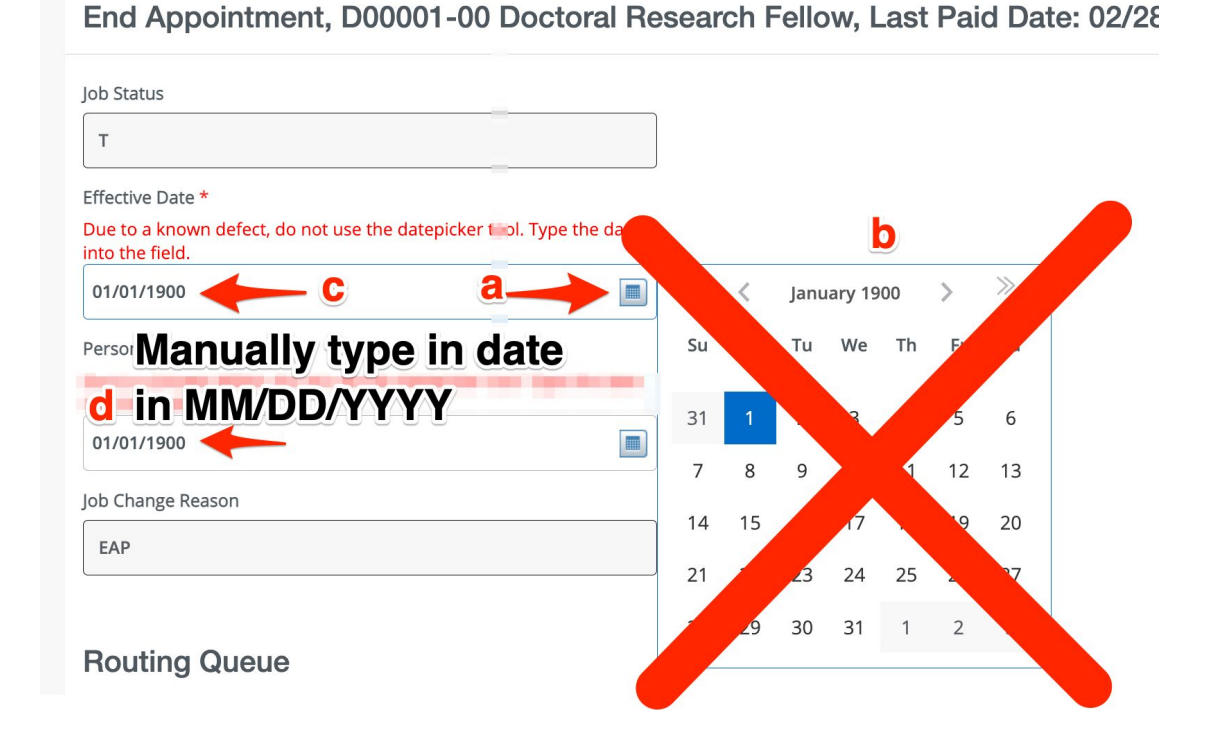

- A. Click datepicker. Calendar will appear. Do not select date.
- B. Close the calendar by click the datepicker icon again. Calendar will disappear.
- C. Click into date field and cursor will appear.
- D. Manually type in date in format MM/DD/YYYY

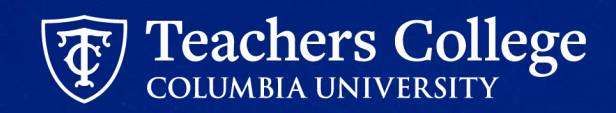

## **Common Error #5: Funding Allocation: Default From Index**

When updating the funding information, you should only update two fields **Index** and **Account**.

**Step 1**. Manually enter the Index field only

**Step 2**. Click Default from Index

**Step 3.** The Fund, Organization and Program fields will automatically populate

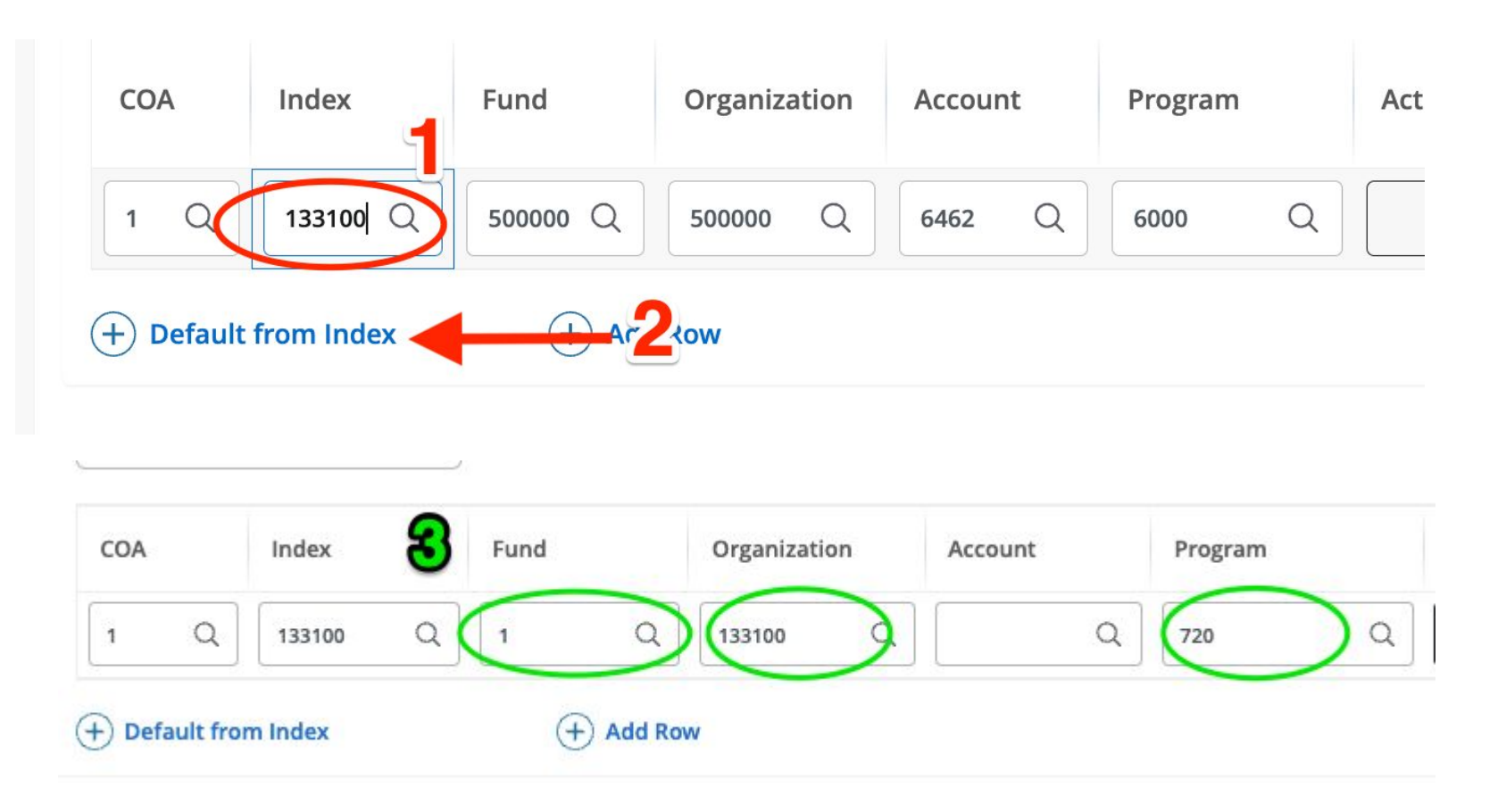

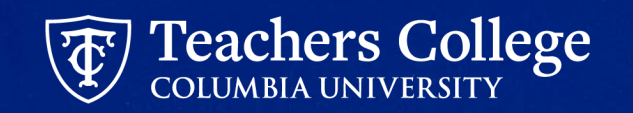

## **Common Error #5 continued: Account Code is required**

**Step 4.** Enter Account Code

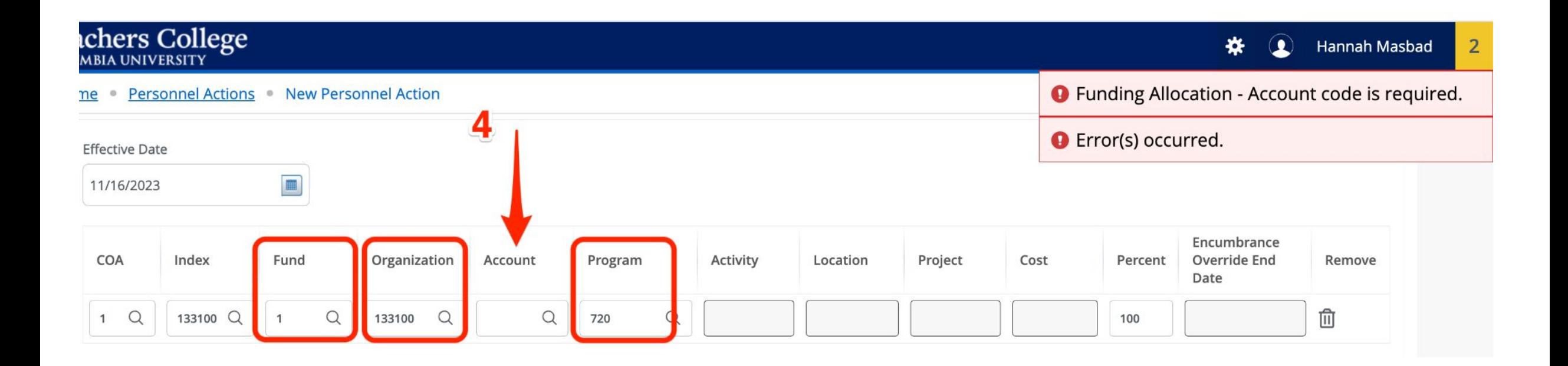

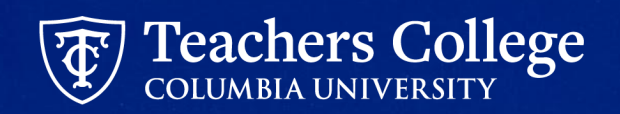

## **Common Error #6: Timesheet Orgn Field Defect**

### **Defect**: The **Timesheet Orgn** field causes error (shown below)

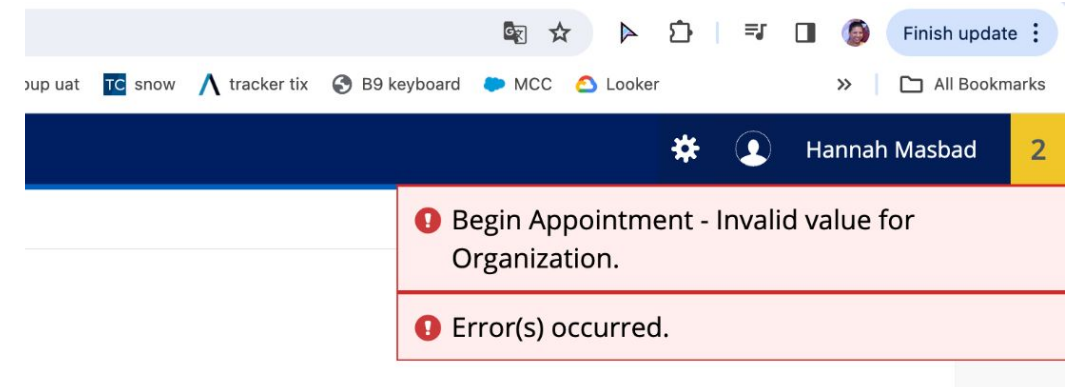

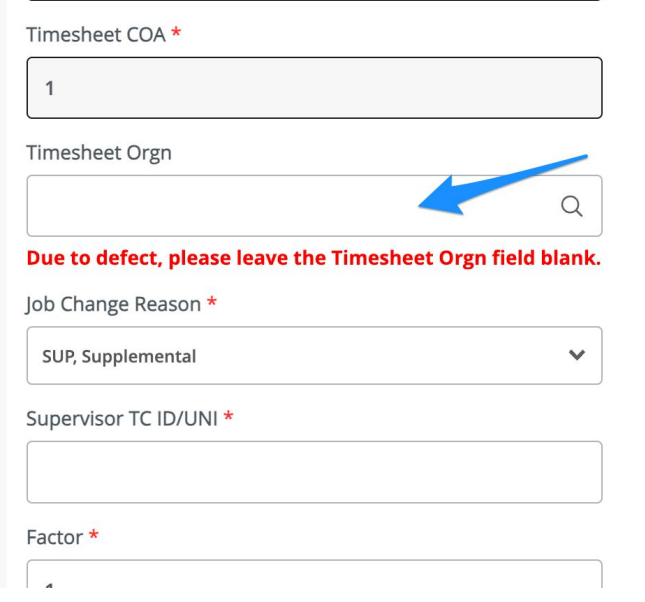

### **Resolution**: Leave field Null

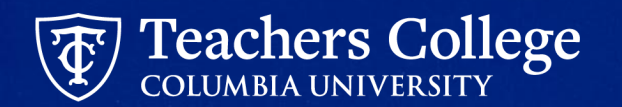

## **Other ePAF Tips:**

- Do not use Browser or myTC back button.
- Do not have multiple tabs open with ePAFS. Keep it to one browser

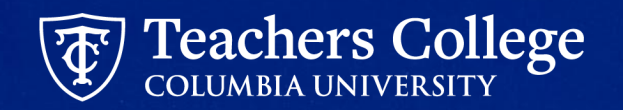

## **Questions??**

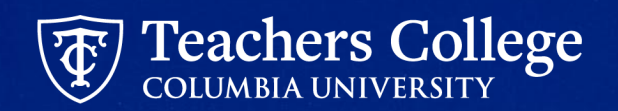

## **Help**

## Contact: [HRISTeam@tc.edu](mailto:HRISTeam@tc.edu) or your HR Rep

\*\* By emailing **[HRISTeam@tc.edu](mailto:HRISTeam@tc.edu)** a ServiceNow ticket will automatically be created. You will receive a follow up email saying that a case has been created along with a case number.

Please correspond with us by replying to the email with the CASE NUMBER.

Case Created | HR0018683 | Additional

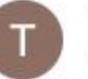

**TC Information Technology** to me, map2312  $\blacktriangleright$ 

This email is to confirm that we have received your request for assistance and have opened HR incider

Here is a short description of your request: Additional ACAT codes to add to epaf reports

#### View the status of your incidents

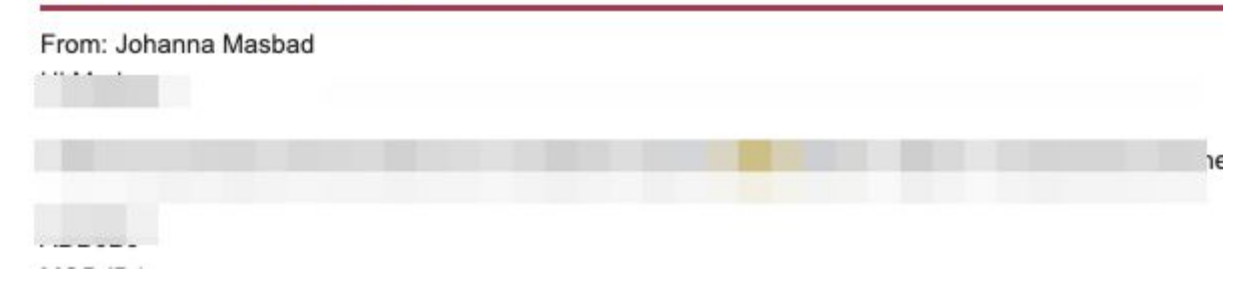

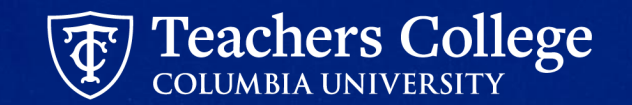